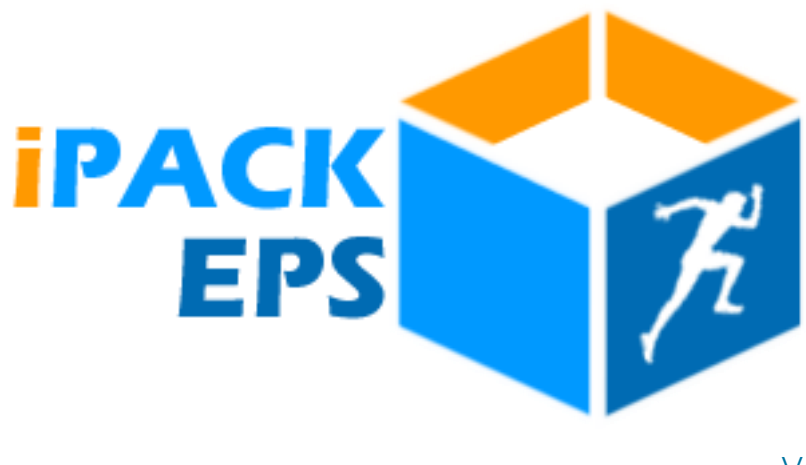

version : 2023.1.x

# Nouvelles Fonctionnalités

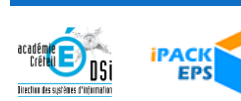

# INTERFACE CHEF ÉTABLISSEMENT / PROFESSEUR

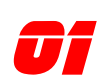

### **ONE CORRECTIFS**<br>DIVERS CORRECTIFS

Divers correctifs ont été apportés dans la fiche professeur, les dépôts de documents pour la CAHPN ou la visualisation des élèves.

#### *Gain apporté :*

*prise en compte des signalements*

### INTERFACE IPR

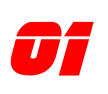

**01** NOUVELLE FONCTIONNALITÉ<br>
MODULE ÉTABLISSEMENTS : GESTION DES **COMMISSIONS** 

Fusion des modules [Annuaire], [Gestion des Commissions] et [gestion des Dossiers Attendus] dans le module [Établissements].

La gestion des commissions permet de gérer des souscommissions pour la Commission Académique d'Harmonisation des Notes (CAHPN)

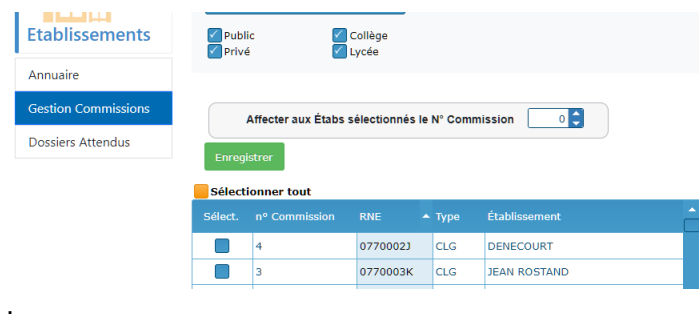

*[La fonctionnalité en Vidéo](https://www.youtube.com/watch?v=Z-GH_8d8Sls)*

*Gain apporté : Gestion fine des commissions*

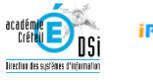

**02** NOUVELLE FONCTIONNALITÉ<br>
MODULE [DOSSIERS] / [DOSSIER CERTIFICATIF]<br>
/ [DOSULELLE DOUDLE COLLECTER]

#### / [DOCUMENTS POUR LA COMMISSION]

l'interface est maintenant accessible aux membres des commissions..

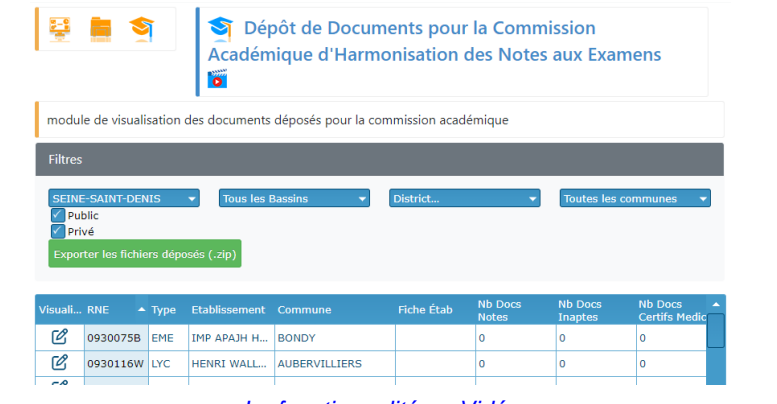

*[La fonctionnalité en Vidéo](https://www.youtube.com/watch?v=1V1eWUAQ-Fw)*

#### *Gain apporté :*

*Travail optimisé pour les membres des commissions*

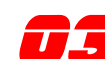

### **03** NOUVELLE FONCTIONNALITÉ<br>
MODULE [DOSSIERS] / [DOSSIER CERTIFICATIF] / [REFERENTIELS]

\* Ajout des filtres [bassin et District]

\* l'ajout de commentaires peut se faire directement dans la fenetre principale

\* Possibilité d'envoyer un mail d'information à l'établissement après validation des référentiels

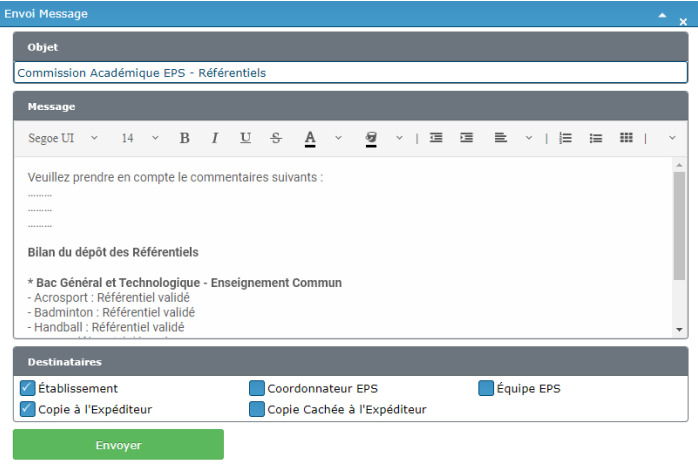

#### *[La fonctionnalité en Vidéo](https://www.youtube.com/watch?v=-pa3-1eLpOg)*

#### *Gain apporté :*

*Travail optimisé et information directe vers les établissements.* 

# **044** NOUVELLE FONCTIONNALITÉ<br>MODULE [DOSSIERS] / [DOSSIER EPS]

### \* Ajout des filtres [bassin et District]

nouveau bouton d'Export des données vers Excel

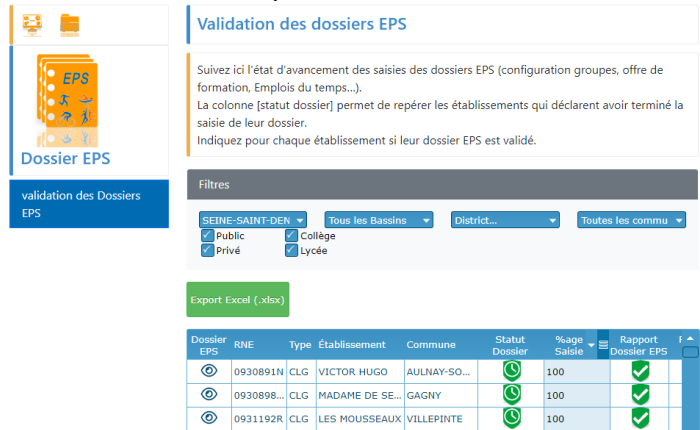

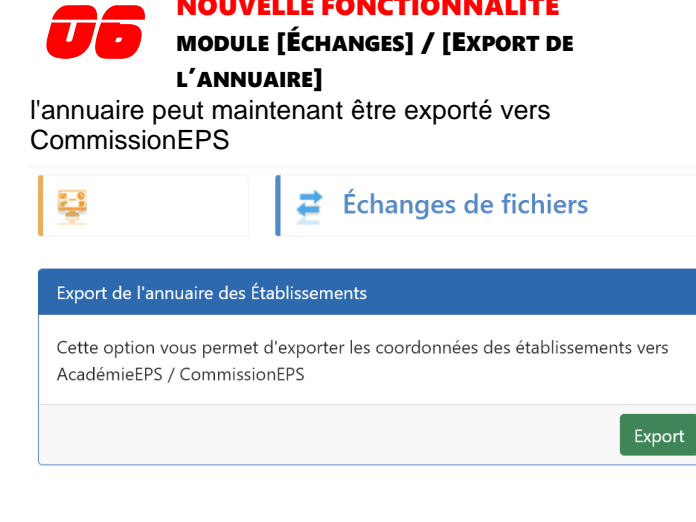

NOUVELLE FONCTIONNALITÉ

*Gain apporté : Gestion fine des commissions*

#### *Gain apporté :*

*Finalisez vos statistiques via excel*

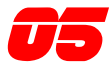

# **05** NOUVELLE FONCTIONNALITÉ<br>MODULE [MES DOCUMENTS] / [MESSAGES]

nouveau module permettant d'envoyer un mail à un établissement ou groupe de destinataires

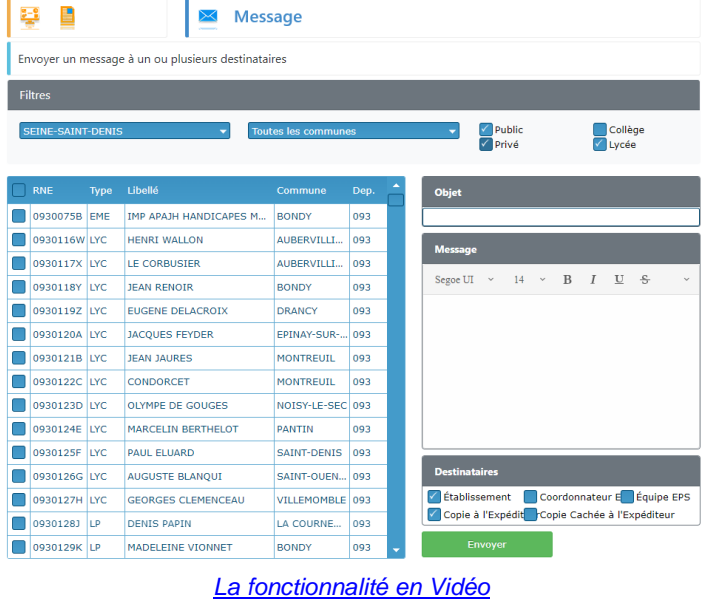

#### *Gain apporté :*

*une communication améliorée vers les établissements*

# INTERFACE CORRESPONDANT IPACKEPS

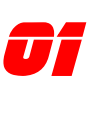

**01** NOUVELLE FONCTIONNALITÉ<br>MODULE [ÉTABLISSEMENTS] [ANNUAIRE],<br>Continue de Continuante de Longview [GESTION DES COMMISSIONS] ET [GESTION DES DOSSIERS ATTENDUS

Fusion des modules [Annuaire], [Gestion des Commissions] et [gestion des Dossiers Attendus] dans le module [Établissements].

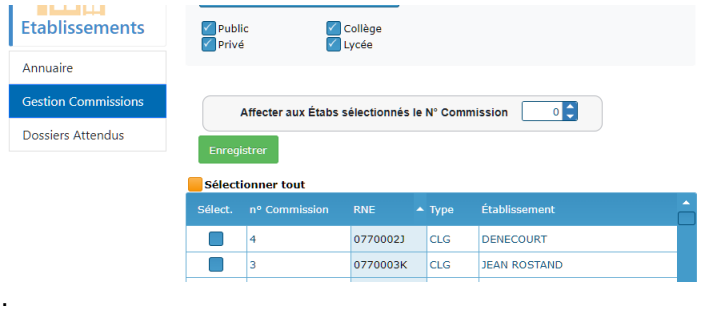

*[La fonctionnalité en Vidéo](https://www.youtube.com/watch?v=Z-GH_8d8Sls)*

*Gain apporté : Gestion fine des commissions*

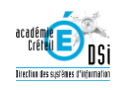

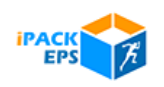

# INTERFACE **COMMISSION** ACADÉMIQUE

### **MEMENTO**

### ACCÉDER À IPACKEPS

*--* L'accès à iPackEPS se fait via votre portail ARENA, depuis le menu [enquêtes et Pilotage]

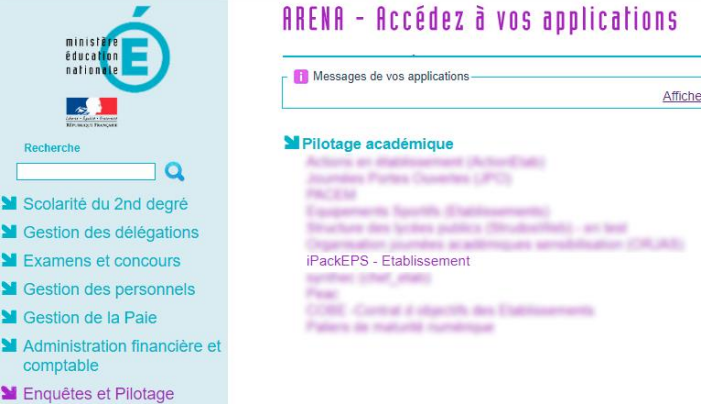

#### **ASSISTANCE**

*--*

**M** Formation et Ressources

M S

M G

En cas de problème rencontré dans l'utilisation de iPackEPS, plusieurs niveaux d'assistance sont proposés :

1 – En haut à droite des pages iPackEPS, le menu [**Aide en ligne**] vous donne accès au site d'assistance de iPackEPS <https://ipackeps.ac-creteil.fr/>

2 – pour un problème technique ou administratif plus spécifique, vous pouvez contacter votre correspondant académique iPackEPS via le menu [**Écrire au support académique**]

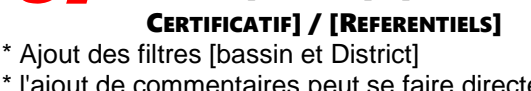

\* l'ajout de commentaires peut se faire directement dans la fenetre principale

NOUVELLE FONCTIONNALITÉ MODULE [DOSSIERS] / [DOSSIER

\* Possibilité d'envoyer un mail d'information à

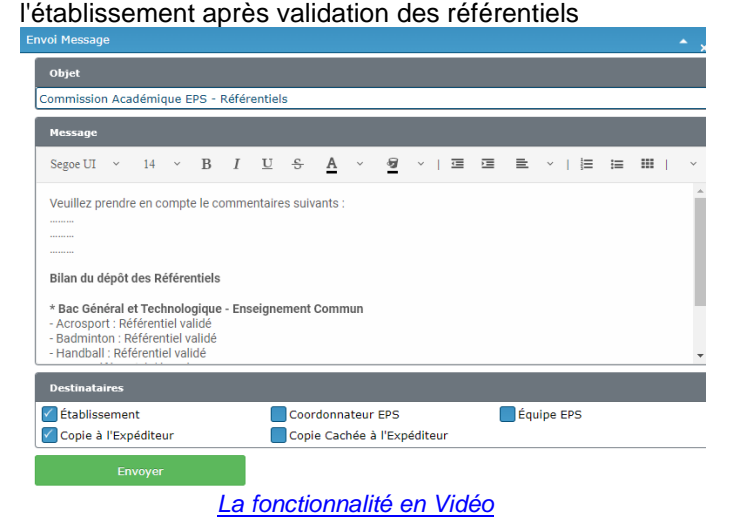

#### *Gain apporté :*

*Travail optimisé et information directe vers les établissements.* 

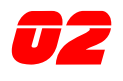

*01*

### NOUVELLE FONCTIONNALITÉ

MODULE [DOSSIERS] / [DOSSIER CERTIFICATIF] / [DOCUMENTS POUR LA **COMMISSION1** 

L'interface est maintenant accessible aux membres des commissions.

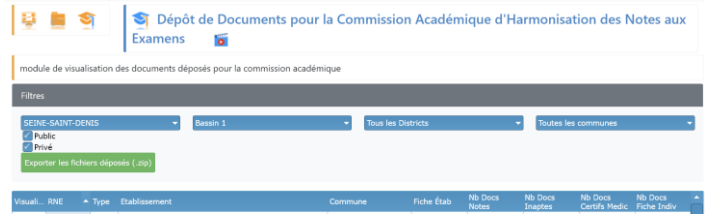

#### *Gain apporté :*

*De nouvelles missions pour les Commissions*

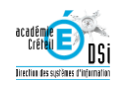

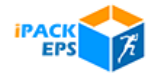